# **Openbravo ERP** 国际化编程特点分析与本地化实现①

杜艳明<sup>1</sup>,龙 丹<sup>2</sup>

1(浙江工业职业技术学院, 绍兴 312000)<br>20浙江士学 - 拉州 310027 (浙江大学,杭州 310027)

摘 要:Openbravo 是当今开源世界最成功的 ERP 开源软件之一,分析了 Openbravo 国际化编程的思想及技术特 点,并以此为基础讨论 openbravo 本地化的实现技术,最后给出了基于 Ubuntu9.04 Linux 平台上 Openbravo 汉化 实现具体方法。

关键词:Openbravo;软件国际化编程;软件本地化实现

# **Internationalizton Features and Implementation of Localization for Openbravo ERP**

DU Yan-Ming<sup>1</sup>, Long Dan<sup>2</sup>

<sup>1</sup>(School of Computer, Zhejiang Industry Polytechnic College, Shaoxing 312000, China)  $^{2}$ (School of Medicine, Zhejiang University, Hangzhou 310027, China) <sup>2</sup>(School of Medicine, Zhejiang University, Hangzhou 310027, China)

**Abstract:** Openbravo is one of the most successful open-source ERP software, this paper analyzes the Openbravo international programming ideas and technical features, and then discusses localized implementation technology, finally gives specific methods to achieve localization of Openbravo on ubuntu 9.04 Linux enviroment.

**Key words:** Openbravo; internationalization of software; localization of software

## 1 Openbravo基础架构分析

Openbravo ERP 是一套适合于中小企业并且基于 web 可扩展的开源 ERP 系统。该 ERP 系统可实现生产 管理、仓库管理、销售管理、财务管理。同时内置 CRM(客户关系管理)和 BI(商业智能)。并在 2009 年度 获得了 Infoworld 的最佳开源企业软件的奖项, 颇具发 展潜力[1]。

Openbravo 主要的体系结构被称为"应用数据字 典"(Application Dictionary,简称 AD)结构。定义的 数据字典将通过 Openbravo 的 WAD 引擎生成各种元 素。开发者开发的 SQL 语句将通过 SQLC 程序生成对 应的各个业务组件。所有的程序组装在一起就构成了 Openbravo ERP。

Openbravo 的系统运行时主要分为 3 层:

(1) 表现层:

主要由 org.openbravo.erpWindows 包下的控制器 组成,他们继承自 HttpBaseServlet。负责响应请求初 始化数据,调用业务层,最终使用 xmlEngine 渲染显 示页面[2]。

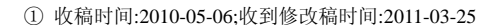

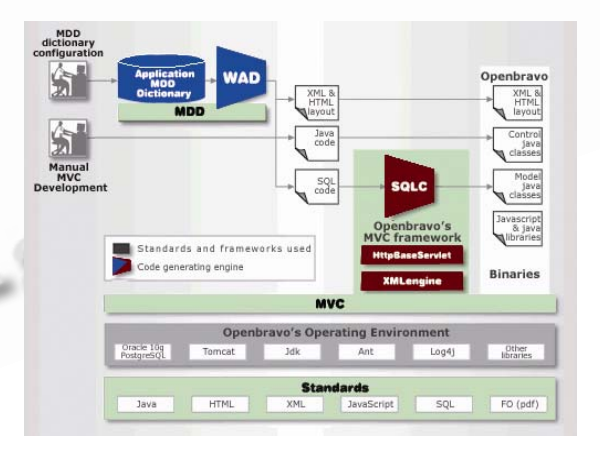

图 1 Openbravo 的体系结构

(2) 业务层:

负责提供业务中的数据结构,如资产表等。 Openbravo 的业务层和 SQL 耦合较为紧密,通常会在 业务对象类的静态方法中直接执行 SQL。处理业务使 用了存储过程,业务对象类里边有响应的静态方法执 行存储过程(通常会根据数据库类型进行判断)。业务

对象可以由编译引擎生成。

(3) 基础层:

基础层提供一些基础的服务,如提供数据库连接 等;具体运行时逻辑结构参看图 2。

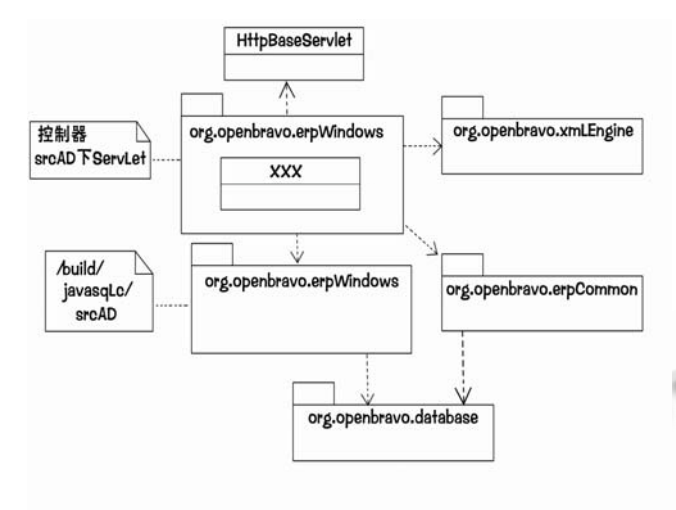

图 2 Openbravo 运行时逻辑视图

OpenbravoERP 的软件结构表现层、控制器和业务 层较为清晰。表现层 xmlEngine 的设计很有独到之处。 应用数据字典和编译系统的设计为程序的开发和定制 提供了全面的支持,使得开发者几乎不需要手工编写 代码就可以自己开发程序。

# 2 Openbravo国际化语言应用支持架构

Openbravo ERP 支持全球化多语言应用环境,它 能被翻译成不同的国家语言用户界面,该软件被设计 为支持国际化应用开发。

Openbravo ERP 是 Web 应用程序, 全面应用 Java Web 国际化开发技术;由于编码设置在整个 B/S 体系 结构的"请求-处理-响应"各个环节无处不在,任何一 个环节的错误设置都会导致呈现给用户的数据出现乱 码,为避免这些错误和复杂编码设置的问题, Openbravo ERP 在所有环节都统一使用 UTF-8 编码, 可以说这是设计 B/S 体系结构的 Web 应用程序时需要 贯穿始终的设计原则。Openbravo ERP 应用 Java 编程 语言, 它使用 Unicode (UTF-8)字符编码, 每个字符所 占字节是可变的,特殊字符,包括中日韩统一表意文 字,都可以正常地处理;不只是在网页上,也可以在 编辑框里显示字符;开发过程以 UTF-8 保存 XML、 html 等类型文档。Unicode 编码给 Openbravo ERP 国

际化多语言开发应用提供了坚实的基础。

Openbravo ERP 使用数据库技术来管理多语言应 用,不同语言的定义及其翻译文本保存在"相关的翻 译表里。具体的讲,不同的语言在"AD Language table" 表里定义,该表保存了全部语言的一个列表,并且系统 正在使用的语言被标记为"System Language";而不同 语言的翻译文本保存在"TRL Tables"数据库表里。 数据库里每一个需要翻译的表都有一个相关联的 "TRL Table"表,例如"AD\_Window table"的多语 言翻译存储在 "AD Window TRL"表里。事实上, "TRL"表和"base tables"表是相关联的,"base tables" 存放的是基础语言的标签如 English(USA), 对应的 "TRL"表存放的被翻译的语言的标签如 chinese。

"TRL Tables"是由数据库触发器自动添加的, 当一个新的记录添加到"base tables",该表的触发器 自动添加一个记录到对应的"TRL"表并将字段变量 "isTranslated"标记为"N"。

Openbravo 平台上的应用是模块化的,模块可以 安装可以卸载。完全可以把 Openbravo ERP 看作是平 台上的一个模块集合。行业解决方案、语言和国家包 将作为单独的模块。添加一种语言只需要定义安装一 个"Translation modules"模块, 设置好新安装的语言 为"system language",添加"TRL Tables"表和加载 "translations"的工作将自动执行。

#### 3 本地化实践研究

正如我们上面所讨论的,Openbravo 在软件架构 u 设计中全面支持全球化的多语言体系结构、技术和方 法<sup>[3]</sup>, 给我们进行 Openbravo 本地化应用开发实践提 供了极大的方便。我们这里以 ubuntu9.04 环境下 Openbravo ERP2.4 汉化为例, 讨论 Openbravo ERP 应 用界面的本地化实践。

Openbravo 翻译汉化应用一般包括五个步骤: 它 们是:

(1) 创建新的语言—simple Chinese

要翻译 Openbravo ERP,首先要创建本地语言, 这相当于创建语言模块, 在 TRL tables 里添加本地语 言记录。具体实践过程为:以 System Administrator 角 色登录 Openbravo ERP,依次打开 General Setup--> Application--> Language, 在打开的 Language 窗体,选 择 Language 为 zh\_CN, System Language 单选框选中,

Experiences Exchange 经验交流 237

完成简体中文语言的创建。

(2) 复制基础语言(en\_US)

复制基础语言文本包到新创建的本地语言 (zh CN)模块里,在打开的Language窗体,单击Verify Languages 按钮,完成复制基础语言文本的任务,基础 语言(en US)是我们本地语言翻译应用的起始点。

(3) 导出将要被翻译的目标 XML 文件

Openbravo ERP 多语言应用存储在"应用数据字 典"(AD),语言包以 XML 文件格式导出,一个将要 翻译的目标语言包包括约 28 个 XML 格式文件, 每个 文件包含将要翻译的"应用数据字典"数据库的一张 表, 如下面的 AD\_FIELDGROUP\_TRL\_zh\_CN.xml 文 件包含的是 AD\_FIELDGROUP 表,这个文件也是我们 要翻译的目标文件,翻译后的 XML 文件结构片断如 下:

<?xml version="1.0" encoding="utf-8" ?>

<compiereTrl language="zh\_CN" table="AD\_ FIELDGROUP" version="2.40"><row id="101" trl="Y">

<value column="Name" original="Status"> 状 态 </value>

 $\langle$ row $\rangle$ 

 $<$ row id="102" trl="Y">

<value column="Name" original="Quantities">数量

</value>

 $\langle$ row

 $<$ row id="103" trl="Y">

<value column="Name" original="Amounts">金额 </value>

 $\langle$ row $\rangle$ 

 $<$ row id="104" trl="Y">

<value column="Name" original="Reference">引用 </value>

 $<$ row $>$ 

………………………

(4) 翻译目标 XML 文件

就是将新创建的本地语言包的约 28 个 XML 文件 翻译成如上代码片段格式,上面的中文字段为对应的 翻译中文字段,全部翻译任务并不困难。

(5) 导入本地语言包

最后将翻译好的本地语言包导入 Openbravo 系统, 重启后选择新创建的本地语言,Openbravo 将显示 本地语言界面;如图 3 所示。

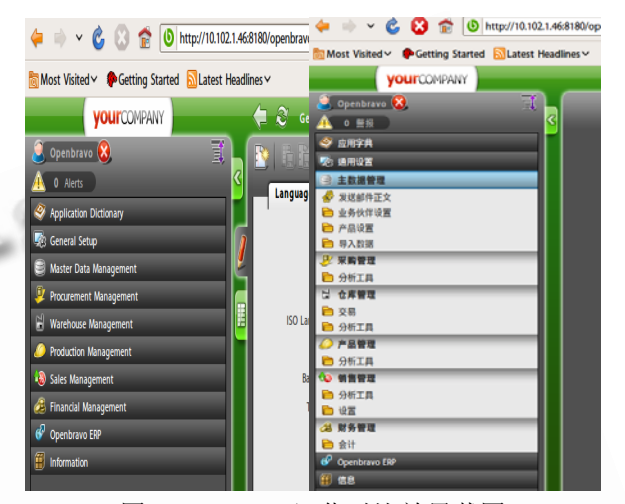

图 3 Opbravo 汉化对比效果截图

## 4 结语

本文概述了 Openbravo ERP 基本体现架构和特 点,结合工程实践探讨了 Openbravo ERP 系统的国际 化语言应用支持,并介绍了 Openbravo ERP 本地化应 用汉化翻译的基本过程,给开源的 Openbravo ERP 本 地化应用打开了方便之门。我们 Openbravo 开发小组 和绍兴柯桥一纺织企业合作,2009 年 8 月开始的一期 项目应用 OpenbravoERP 技术为该企业实施 ERP 供应 链管理模块,目前项目进展顺利,已进入验收阶段。 我们坚信通过开源社区和同行的不断努力,Openbravo ERP 一定能够为中国中小企业提供一个经济、稳定和 高效的 ERP 实施解决方案。

#### 参考文献

- 1 童春杰,周皓峰.全球软件开发最佳实践.北京:电子工业出 版社, 2008.
- 2 http://portal.vsharing.com/k/ERP/2009-10/627221.html
- 3 http://wiki.openbravo.com/wiki/Localization\_Process